<span id="page-0-0"></span>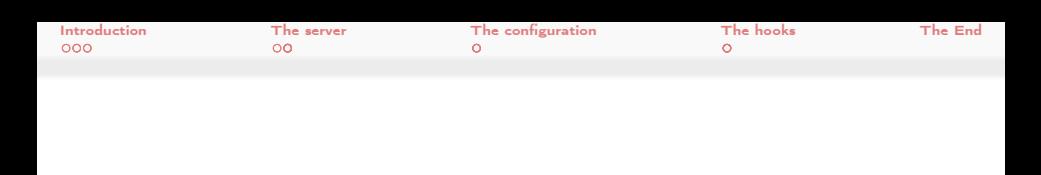

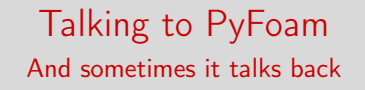

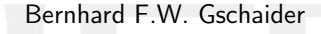

HFD Research GesmbH

Graz 6. July 2017

メロト メ都 トメ ミトメ ミト  $299$ 活 Bernhard F.W. Gschaider (HFD) [Talking to PyFoam](#page-40-0) Graz 6. July 2017 1 / 41

<span id="page-1-0"></span>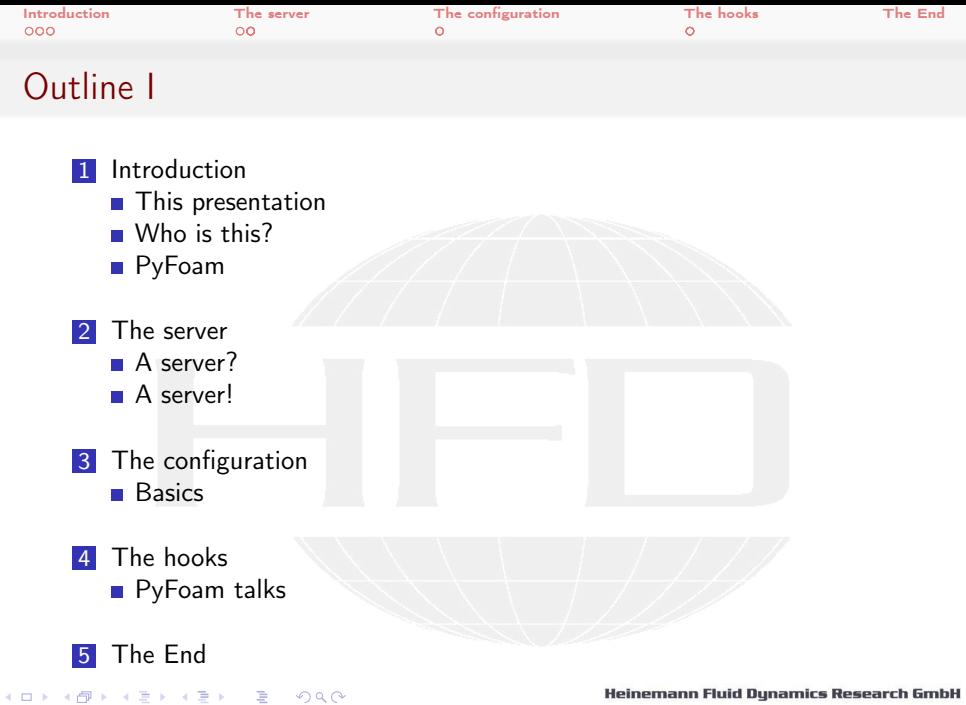

Bernhard F.W. Gschaider (HFD) [Talking to PyFoam](#page-0-0) Graz 6. July 2017 2 / 41

<span id="page-2-0"></span>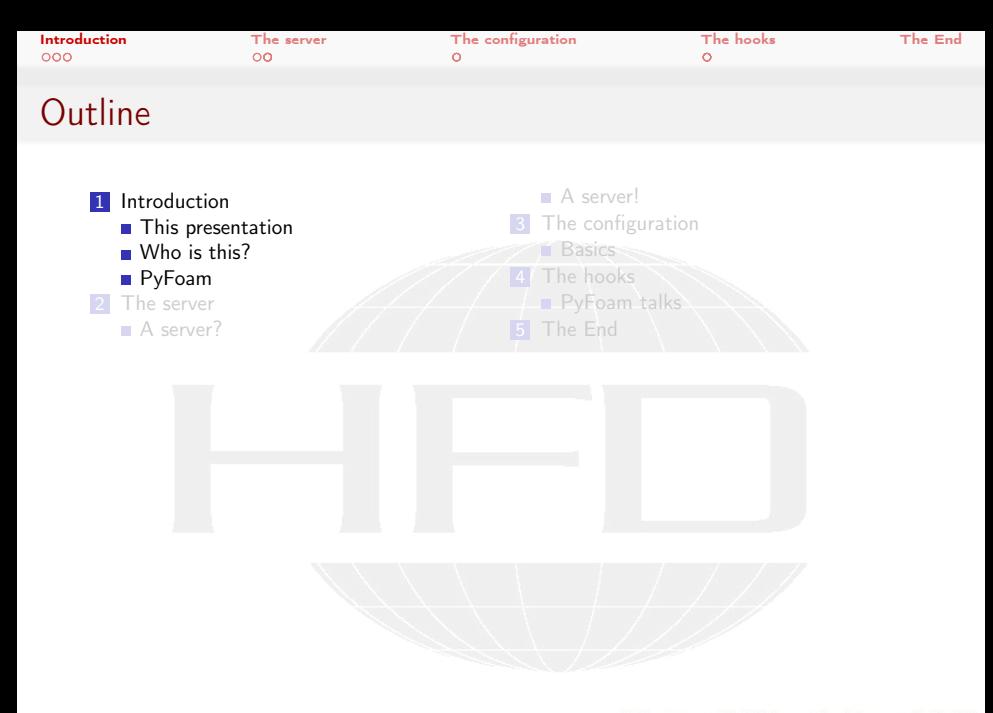

メロト メ都 トメ ミト メ ミト  $299$ 活

Heinemann Fluid Dynamics Research GmbH

Bernhard F.W. Gschaider (HFD) [Talking to PyFoam](#page-0-0) Graz, 2017-07-06 3 / 41

<span id="page-3-0"></span>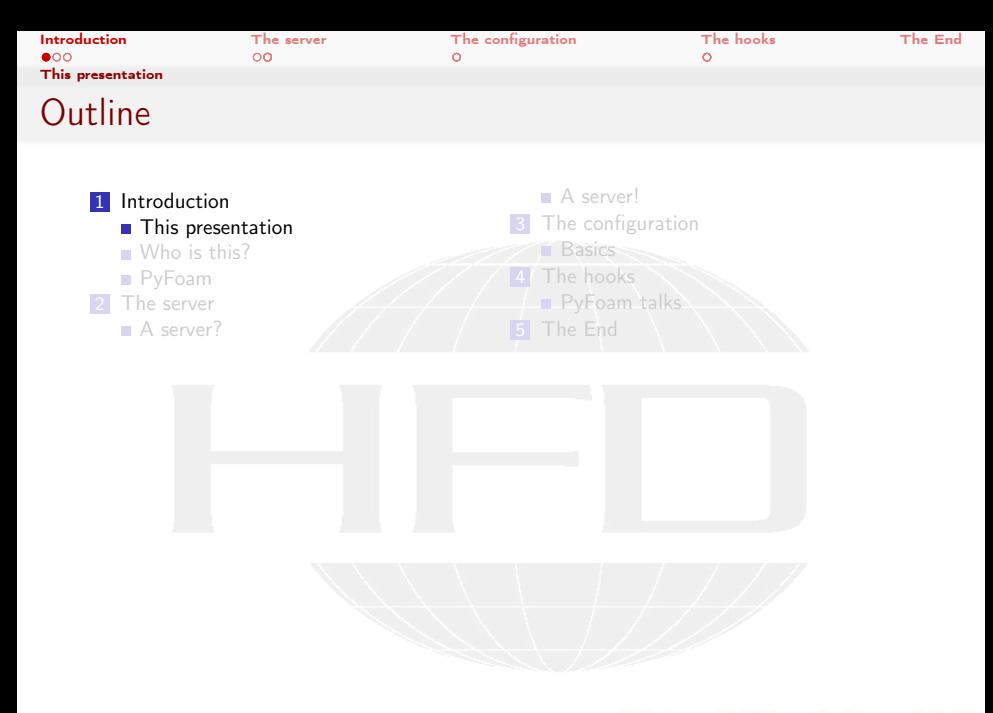

メロト メ都 トメ ミト メ ミト  $299$ 活

Heinemann Fluid Dynamics Research GmbH

Bernhard F.W. Gschaider (HFD) [Talking to PyFoam](#page-0-0) Graz, 2017-07-06 4 / 41

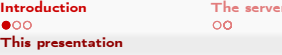

[The configuration](#page-23-0) [The hooks](#page-29-0) [The End](#page-37-0)

# What it's about

- **This presentation has** 
	- No pictures
	- **No results**
- $\blacksquare$  It is about some hardly known features of PyFoam
	- $\blacksquare$  Tries to change this
- **The features are** 
	- Talking to OpenFOAM-runs (that are controlled by PyFoam)
	- Finding these runs
	- The runs let you know that they're finished

(□ ) (何 ) (日 ) (日 )  $\Omega$ 

<span id="page-5-0"></span>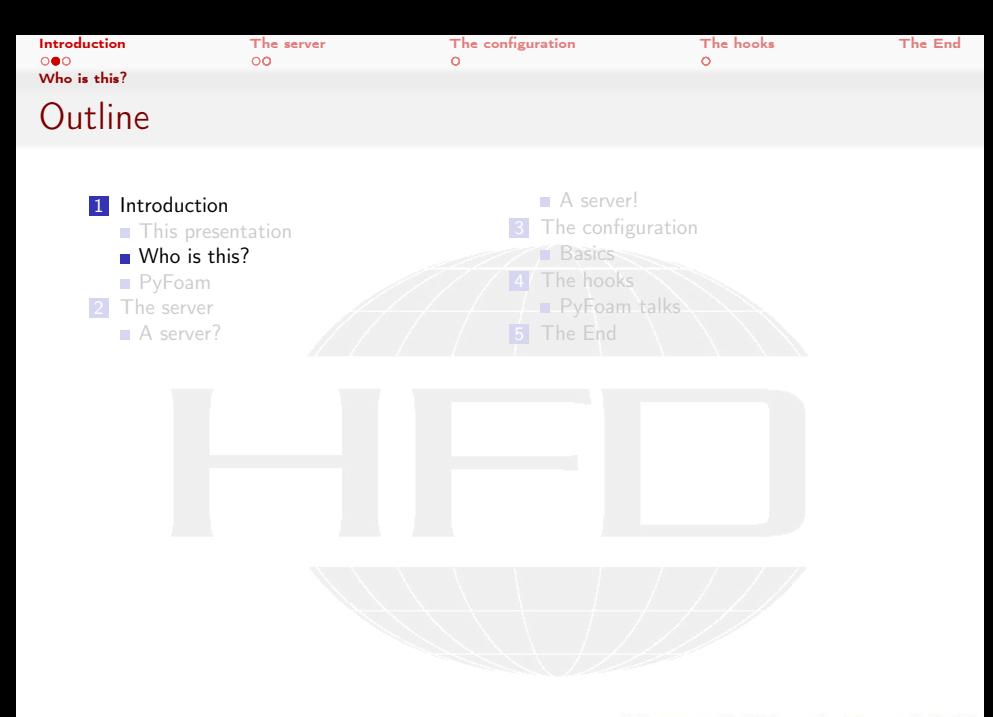

メロト メ都 トメ ミト メ ミト  $299$ 活

Heinemann Fluid Dynamics Research GmbH

Bernhard F.W. Gschaider (HFD) [Talking to PyFoam](#page-0-0) Graz, 2017-07-06 6 / 41

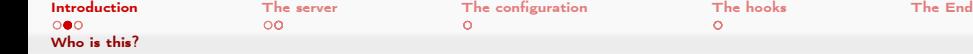

# Bernhard Gschaider

- Working with OPENFOAM™ since it was released
	- **Still have to look up things in Doxygen**
- I am not a core developer
	- But I don't consider myself to be an *Enthusiast*
- My involvement in the  $OPENFOAM<sup>TM</sup>$ -community
	- **Janitor of the openfoamwiki.net**
	- Author of two additions for OPENFOAM™
		- swak4foam Toolbox to avoid the need for C++-programming PyFoam Python-library to manipulate OpenFOAM™ cases and assist in executing them
	- In the admin-team of foam-extend
	- Organizing committee for the OPENFOAM™ Workshop
- The community-activies are not my main work but *collateral damage* from my real work at . . .

<span id="page-7-0"></span>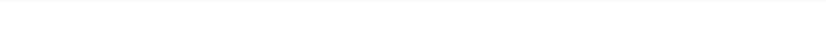

### Heinemann Fluid Dynamics Research GmbH

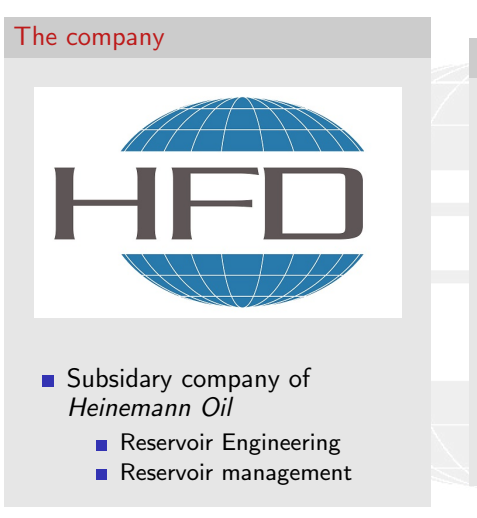

#### Description

- **Located in Leoben, Austria**
- Works on
	- **Fluid simulations** 
		- OPENFOAM™ and Closed Source
	- Software development for CFD
		- mainly OPENFOAM™
- **Industries we worked for** 
	- **Automotive**
	- **Processing**

 $\blacksquare$  . . .

<span id="page-8-0"></span>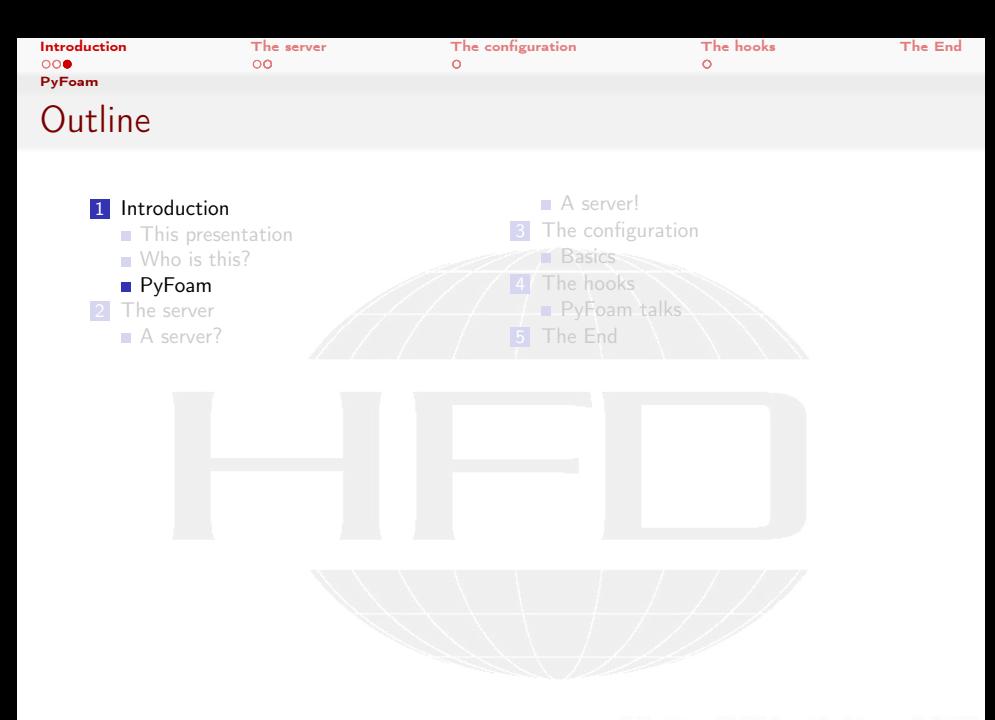

メロメ メ御き メミメ メミメー  $299$ 活

Heinemann Fluid Dynamics Research GmbH

Bernhard F.W. Gschaider (HFD) [Talking to PyFoam](#page-0-0) Graz, 2017-07-06 9 / 41

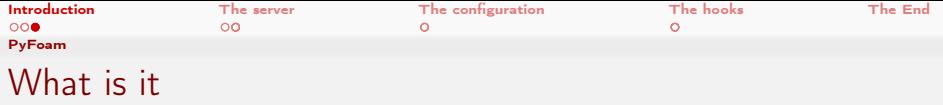

- **PyFoam is a library for** 
	- **Manipulating OpenFOAM-cases**
	- Controlling OpenFOAM-runs
- $\blacksquare$  It is written in Python
- $\blacksquare$  Based upon that library there is a number of utilities
	- For case manipulation
	- **Running simulations**
	- **Looking at the results**
- All utilities start with pyFoam (so TAB-completion gives you an overview)
	- $\blacksquare$  Each utility has an online help that is shown when using the --help-option
	- **Additional information can be found** 
		- on <http://openfoamwiki.net>

<span id="page-10-0"></span>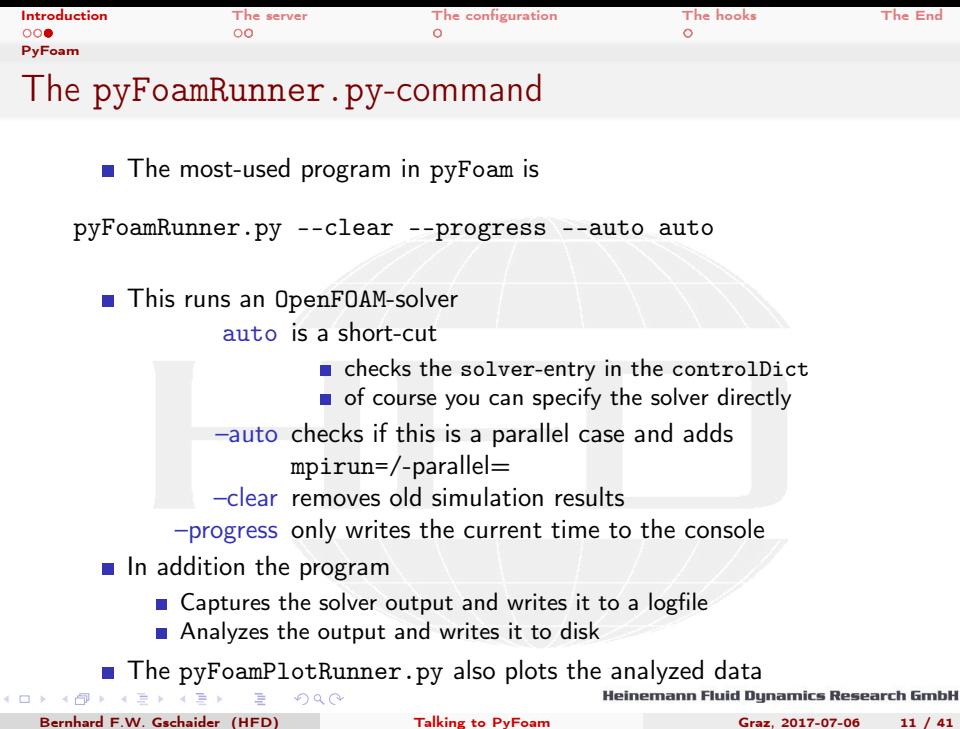

<span id="page-11-0"></span>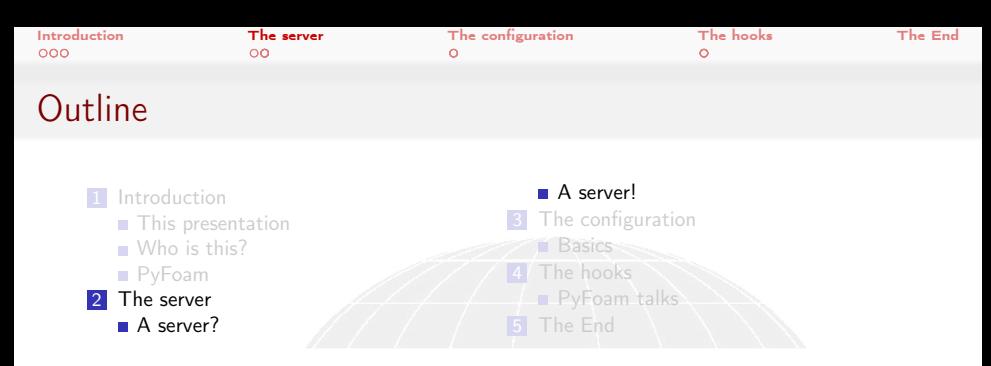

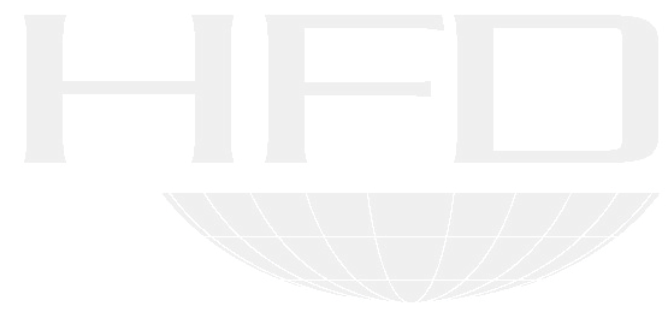

メロメ メ御き メミメ メミメー  $299$ 活

<span id="page-12-0"></span>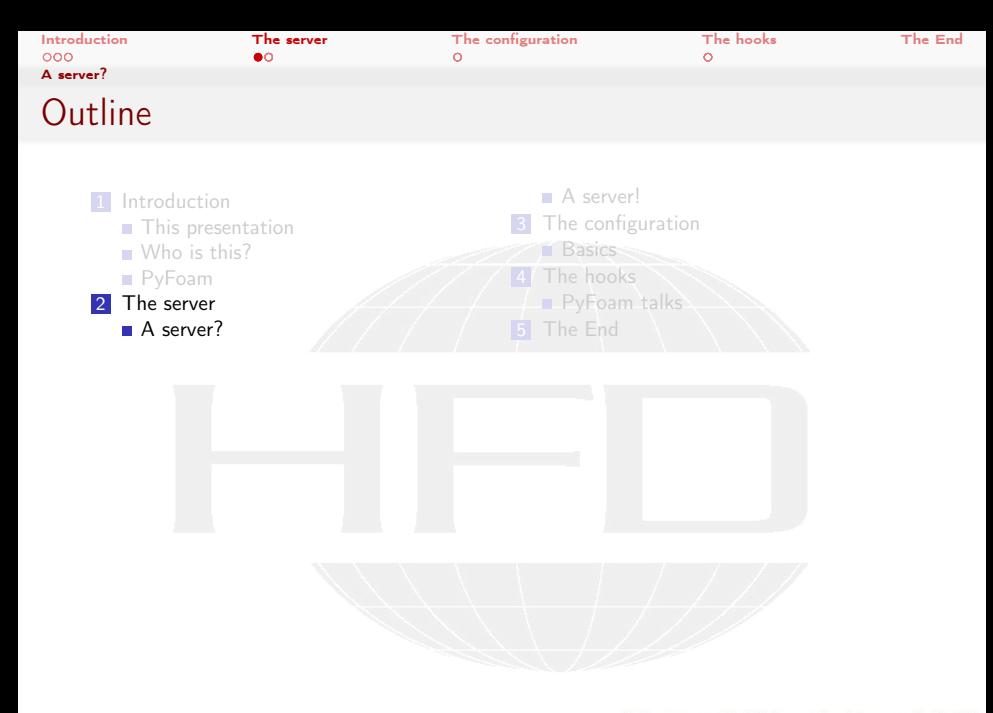

メロメ メ御き メミメ メミメー  $299$ 活

Heinemann Fluid Dynamics Research GmbH

Bernhard F.W. Gschaider (HFD) [Talking to PyFoam](#page-0-0) Graz, 2017-07-06 13 / 41

<span id="page-13-0"></span>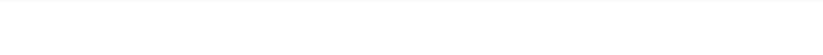

### pyFoamRunner.py is three programs

- $\blacksquare$  People who read the  $\text{-help}$  of the utility may have noticed
	- There is a --no-server-process-option?
- $W$ hy?
- Because pyFoamRunner.py is actually three threads:
	- **1** the actual Python-script that controls everything
	- 2 the OpenFOAM-program that does the actual calculation
		- $\blacksquare$  its output is read by the controller
	- 3 a network server that is eager to talk to the actual work
		- With so-called Remote Procedure Calls

<span id="page-14-0"></span>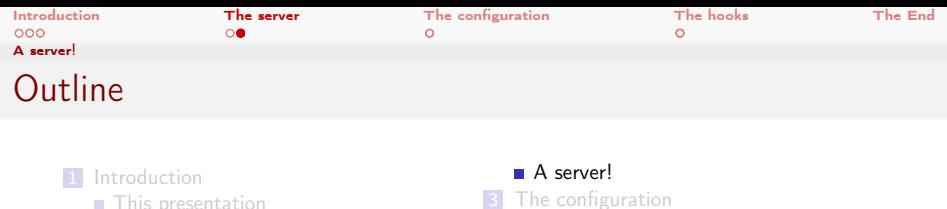

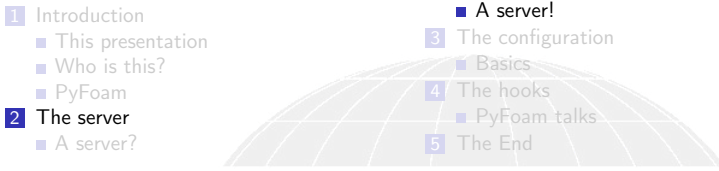

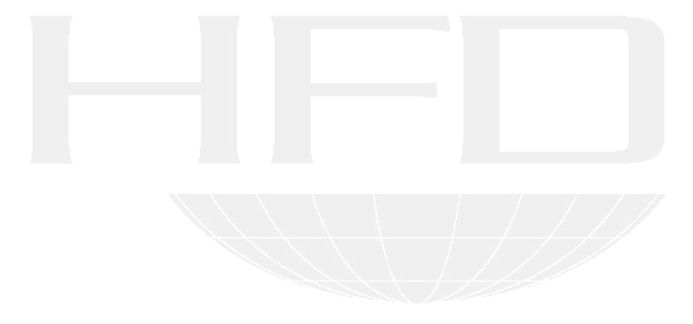

メロメ メ御き メミメ メミメー  $299$ 活

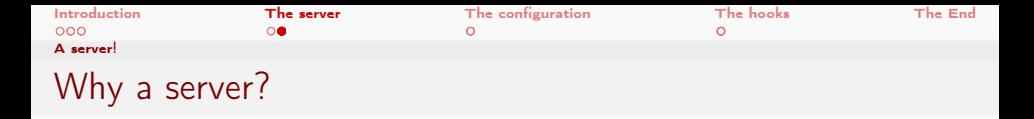

- No need to log into the machine that runs the simulation
- What the server allows us to do
	- Get information about the simulation run
	- Control it (stop, force write etc)
	- Get information about the run (timestep, how long has it been
		- running . . . )
	- Download additional stuff
		- **Analyzed data**
- To connect to the server one needs
	- **The hostname**
	- A portnumber
		- Starts with 18000 (or 18100 for secure connections)
		- **If more than one server exists on the machine subsequent ports are** assigned

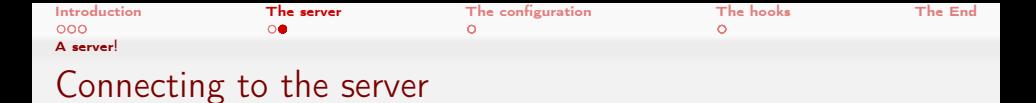

■ There is a program that opens an interactive shell

#### Write some data now

```
> pyFoamNetShell .py localhost 18100
Connected to server localhost on port 18100
62 available methods found
PFNET> time ()
2.77554 e -06
PFNET> writtenTimesteps()
[ '0'']PFNET> write ()
True
PFNET> writtenTimesteps()
[0', 9.32435e-06', 9.45121e-06', 9.57934e-06', 9.70876e-06']PFNET> help
For help on a method type 'help <method>'
Available methods are :
         actualCommandLine
         argv
         commandLine
         configuration
         controlDictUnmodified
         cpuSystemTime
```
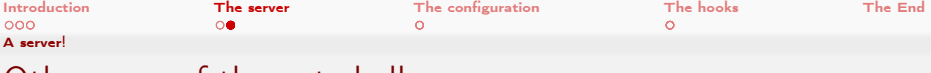

Other uses of the net-shell

■ To just send one command to the server use the --comman-option

pyFoamNetShell.py localhost 18100 --command="stopAtNextWrite()"

- $\blacksquare$  The tells the server to stop the simulation the next time data is written
	- Of course you know how to do this with hand-editing system/controlDict
		- But this is more secure: a mistake while editing will crash the simulation . . . without writing

画

 $200$ 

イロト イ押 ト イヨ ト イヨ ト

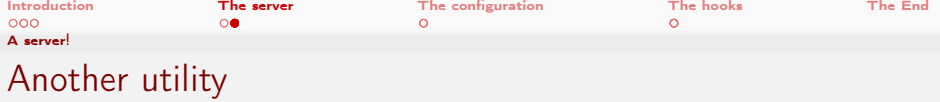

pyFoamRunner analyzes the output and collects the data

- **Writes it to disk**
- **But doesn't plot it**
- pyFoamPlotWatcher.py can process data from the log-files
	- **but that is slow**
	- and you need access to the machine
- pyFoamRedoPlot reads that data and generates plots

pyFoamRedoPlot.py --pickle-file PyFoamRunner.sonicFoam.analyzed/

But for a running process we can ask the server for it

pyFoamRedoPlot.py --server localhost 18100

**This fetches the data and plots it locally** 

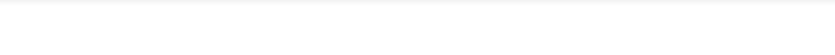

# But how do we find the server ?

- **There** is a command for this
	- Which can be asked to report other stuff as well

#### Only two simulations in the network?

```
> pyFoamNetList .py --time --proc -- resources
Searching . + . + . . . Done
Hostname | Port | User | Command Line
-------------------------------------------------
bgschaid - pc | 18101 | bgschaid | simpleFoam
 PID: 14766 Working dir: /tmp/pitzDaily
 Time : 750 Timerange : [ 0 , 2000 ] Mesh created : 0 -> Progress : 37.50% ( Total : 37.50%)
 Started : 2017 - Jul -03 21:04 Walltime : 112.077 s Estimated End : 2017 - Jul -03 21:09
   Max memory: 203.531250 MB Load 1m: 14.8 - 5m: 13.5 - 15m: 12.6
-------------------------------------------------
bgschaid - pc | 18100 | bgschaid | sonicFoam
  CPUs: 4 Working dir: /tmp/0AnacaAirfoilState
  Time: 9.71274e-07 Timerange: [ 0 , 0.01 ] Mesh created: 0 -> Progress: 0.01% (Total: <br/> <br/> <br/> <br/>
Cork>
         \langle \text{cont} \rangle 0.01\%Started : 2017 - Jul -03 21:05 Walltime : 36.4831 s Estimated End : 2017 - Jul -08 05:25
   Max memory: 300.823242 MB Load 1m: 14.8 - 5m: 13.5 - 15m: 12.6
-------------------------------------------------
```
Time estimates based on calculation time so far

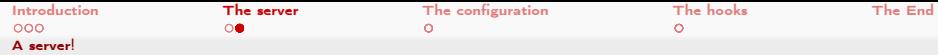

# But how did the utility find the servers?

- Through the technical wonder ZeroConf
	- Aka: mDNS, Bonjour (the Apple implementation), avahi (Linux)
	- $\blacksquare$  It is a protocol that tries to automatically announce what is available on a network
- pyFoam-servers announce themselves on the network
	- can be easily found
		- check with avahi-browse -a
- Before that PyFoam needed a special server to collect the information
	- The so-called *Meta-Server* 
		- Was hard to set up and therefor seldom used
	- Severs and utilities still fall back to this solution if ZeroConf doesn't work
- **Disadvantages of ZeroConf** 
	- Doesn't cross subnets
		- ask your network-admin for help
	- **Might be blocked by the personal firewall on your machine**
- [as](#page-0-0)[k yo](#page-40-0)ur sys-admin AP > 4 B > 4 B

Bernhard F.W. Gschaider (HFD) [Talking to PyFoam](#page-0-0) Graz, 2017-07-06 21 / 41

<span id="page-21-0"></span>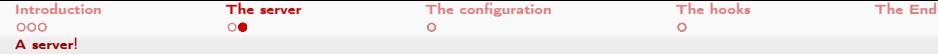

# Not totally zero configuration

- To make communication secure the server adds two things
	- SSL-communication (to prevent wire-tapping)
	- A public key-authentication
		- $\blacksquare$  to prevent Joe the Intern from killing your runs
- These things have to be set up
	- SSL needs a "server certificate"
		- **If there is none PyFoamRunner prints the commands to generate one** under Linux
	- **Public and private key are usually set up automatically** 
		- **If** your are working on multiple machines that don't share \$HOME you've got to distribute one set of \$HOME/.pyFoam/auth/privateKey / publicKey to the others
		- If you want to allow other users to modify your jobs you've got to add a line <username> <publicKey> to  $=$ \$HOME/.pyFoam/auth/myAuthenticatedKeys=
- You need a python library zeroconf

 $QQ$ 

- Check with pyFoamVersion.py if it is already there
- **Otherwise install it**

#### [pi](#page-21-0)[p](#page-22-0) [i](#page-14-0)[n](#page-22-0)[s](#page-23-0)[t](#page-10-0)[a](#page-11-0)[l](#page-22-0)[l](#page-23-0) [z](#page-0-0)[ero](#page-40-0)conf

Bernhard F.W. Gschaider (HFD) [Talking to PyFoam](#page-0-0) Graz, 2017-07-06 22 / 41

イロト イ押ト イヨト イヨト

<span id="page-22-0"></span>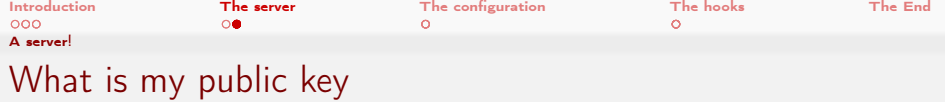

Information about the keys is reported by pyFoamVersion.py

pyFoamVersion.py knows a lot more than the version

```
> pyFoamVersion .py
...
User information
Username: bgschaid
Temporary directory: /tmp/PyFoam_bgschaid<br>Public key: 6a7856b80827a7d40da8
                          Public key : 6 a7856b80827e7d40da8ea4a28033c85 :868 bbfa95be75f0fd48407237f168e93
Authenticated keys
                            test : 6 a7856b80827e7d40da8ea4a28033c85 :868 bbfa95be75f0fd48407237f168e93
```
 $\blacksquare$  Private key not printed (that would be stupid)

**List of the public keys other people gave you** 

 $\left\{ n \in \mathbb{N} : n \in \mathbb{N} \right\}$  $\lambda$  in the set of the set  $200$ 

<span id="page-23-0"></span>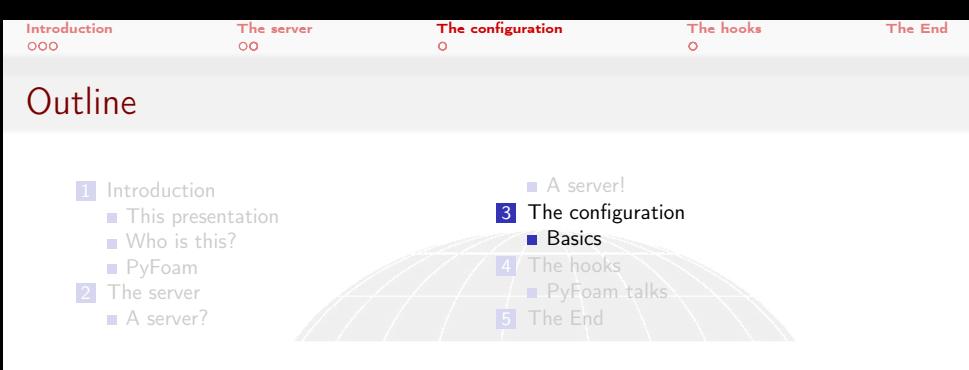

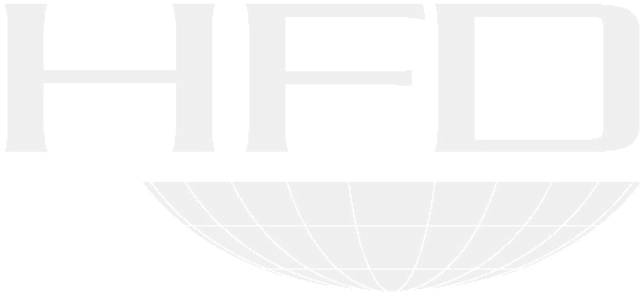

メロメ メ御き メミメ メミメー  $299$ 活

<span id="page-24-0"></span>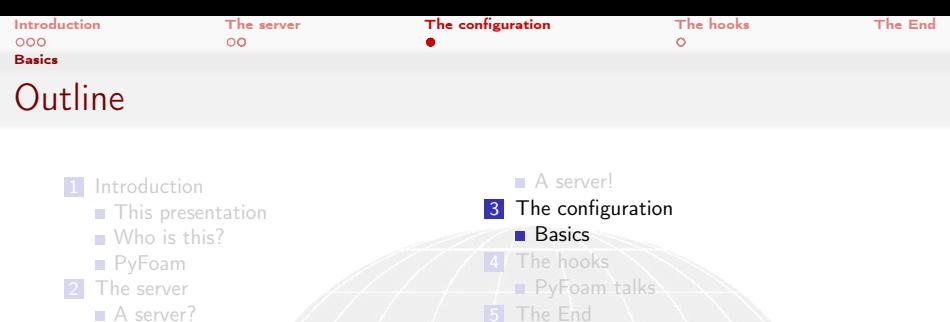

A server?

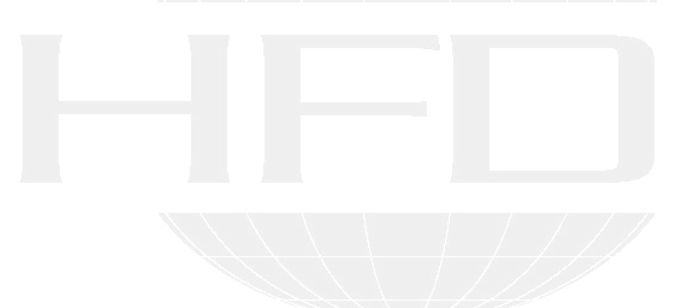

メロメ メ御き メミメ メミメー  $299$ 活

Heinemann Fluid Dynamics Research GmbH

Bernhard F.W. Gschaider (HFD) [Talking to PyFoam](#page-0-0) Graz, 2017-07-06 25 / 41

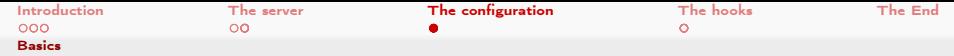

### The configuration system

- **For things that may differ on systems PyFoam allows to configure** them
	- For instance "how to properly call mpirun-program"
	- Configurations are organized is sections (for instance [MPI])
		- $\blacksquare$  There can be version specific sections (special treatment for mpirun in OpenFOAM 7.8 could be found in [MPI-7.8])
	- In the sections there are keys (for instance options open mpi pre for additional parameters for mpirun)
	- Values for the options can be numbers, strings or Python lists or dictionaries (depends)
- **Exercise 1** Locations where configurations are found are (also listed by pyFoamVersion.py)
	- 1 Hardcoded in the PyFoam-sources
	- 2 System-wide in /etc/pyFoam/

 $200$ 

- 3 User-specific in \$HOME/.pyFoam
- 4 Per-case in a file LocalConfigPyFoam in the case directory
- **Highest number wins**

メロメ メ都 メメ きょうくぼう

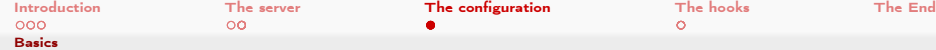

# Listing the configuration

#### What are the currently used Settings

```
> pyFoamDumpConfiguration .py
...
[Network]
allowselfsignedssl: True
nrserverports : 100
personalsslcertificate : / home / bgschaid /. pyFoam / foamServerCertificate . cert
portwait : 1.
privatesslkey : / home / bgschaid /. pyFoam / foamServerCertificate . key
socketretries : 10
sockettimeout : 1.
sslserverdefault: True
startserverport : 18000
startserverportssl : 18100
startserverthread : True
zeroconftimeout : 5.
....
```
These are some settings for the Servers in the last section

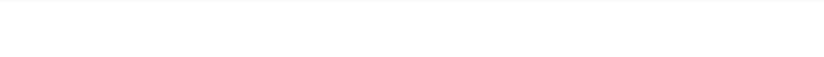

### Where could we place configuration files?

There is a part in pyFoamVersion.py that describes this

```
Locations of settings
```

```
> pyFoamVersion .py
....
Path where PyFoam was found (PyFoam.__path__) is ['/home/bgschaid/PyFoam/PyFoam']
Configuration search path: [('file', '/etc/pyFoam/pyfoamrc'), ('directory', '/etc/pyFoam/<br/>*/*
       <cont> pyfoamrc .d ') , (' file ', '/ home / bgschaid / PyFoam / exampleSite / etc / pyfoamrc ') , ( '<brk>
       <cont> directory ', '/ home / bgschaid / PyFoam / exampleSite / etc / pyfoamrc .d ') , (' file ' , '/ home<brk>
       <cont> / bgschaid /. pyFoam / pyfoamrc ') , (' directory ' , '/ home / bgschaid /. pyFoam / pyfoamrc .d ')<brk>
       <cont>]
Configuration files (used): ['/home/bgschaid/PyFoam/exampleSite/etc/pyfoamrc.d/helloHook.cbrk>
       <cont>cfg<sup>,</sup>]
Installed libraries :
cython : No Not used. Maybe will by used later to spped up <br/> <br/>brk>
       <cont> parts of PyFoam
....
```
<span id="page-28-0"></span>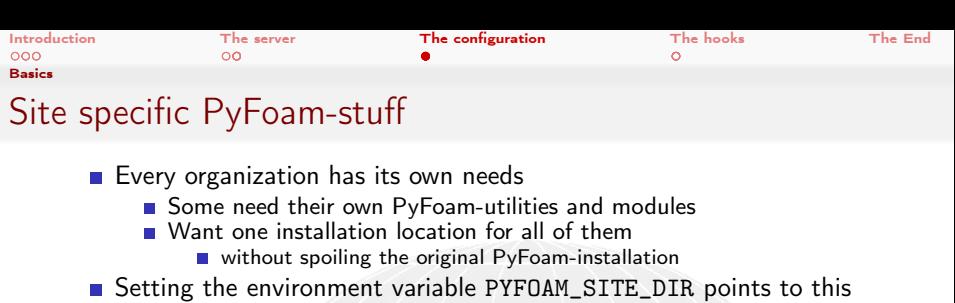

location

bin additional scripts (add to PATH)

etc settings

lib this is special: can be used with import

PyFoam.Site in scripts

#### This is also reported

```
> pyFoamVersion .py
...
Checking for PYFOAM_SITE_DIR : Location of non-PyFoam-disctributions script. Set and used <br/> \langle brk\rangle<cont> by some Foam - distributions
PYFOAM_SITE_DIR set to / home / bgschaid / PyFoam / exampleSite
MISCONFIGURATION: no directory /home/bgschaid/PyFoam/exampleSite/bin for site-specific <br/> <br/> <br/>
MISCONFIGURATION: no directory /home/bgschaid/PyFoam/exampleSite/bin for site-specific
        <cont> scripts
Site - specific configurations can be added to / home / bgschaid / PyFoam / exampleSite / etc
Site-specific library files can be added to /home/bgschaid/PyFoam/exampleSite/lib Do NOT <br/> <br/>brack>
        <cont> add to PYTHONPATH but import as PyFoam . Site
                                                                                                                               h GmbH
```
<span id="page-29-0"></span>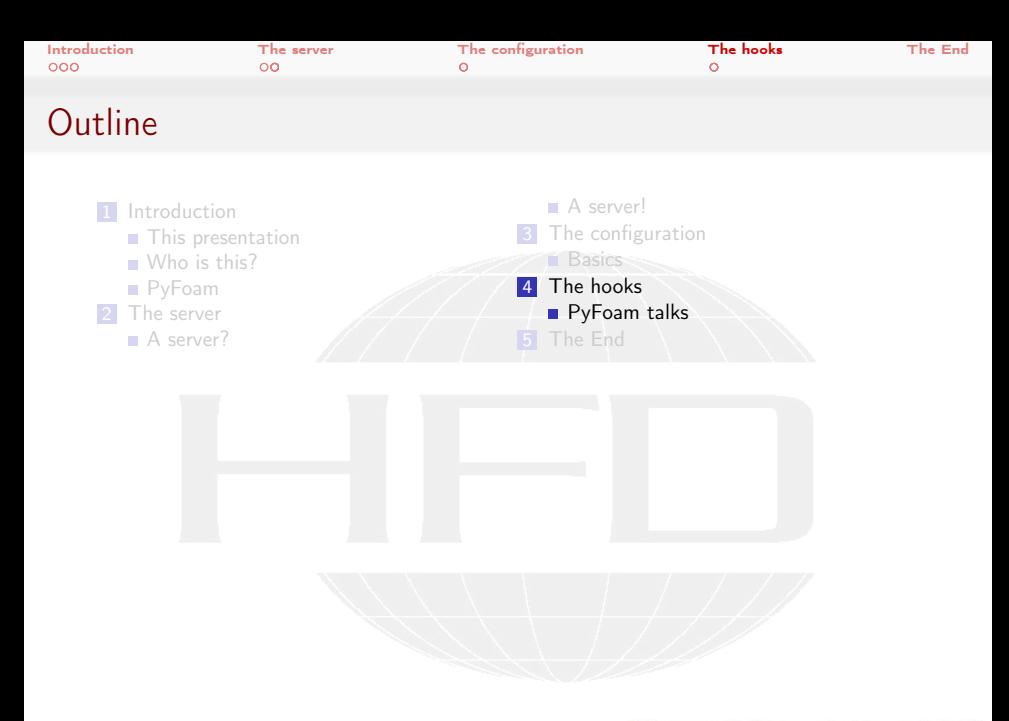

メロメ メ御き メミメ メミメー  $299$ 活

Heinemann Fluid Dynamics Research GmbH

Bernhard F.W. Gschaider (HFD) [Talking to PyFoam](#page-0-0) Graz, 2017-07-06 30 / 41

<span id="page-30-0"></span>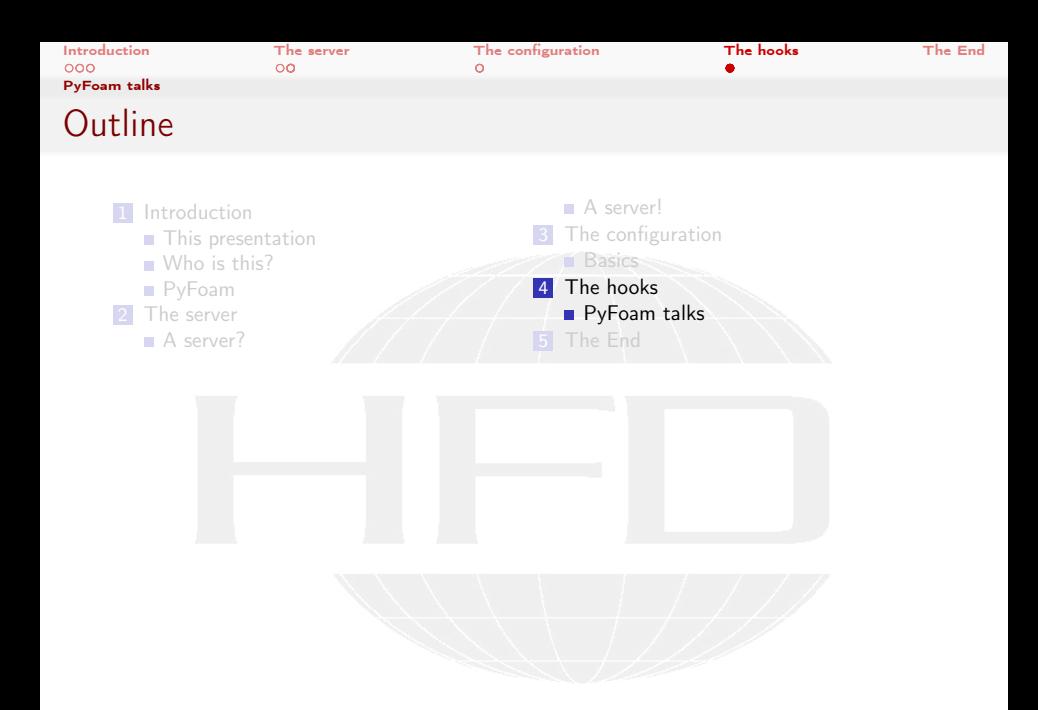

メロメ メタメ メミメ メミメー  $299$ 活

Heinemann Fluid Dynamics Research GmbH

Bernhard F.W. Gschaider (HFD) [Talking to PyFoam](#page-0-0) Graz, 2017-07-06 31 / 41

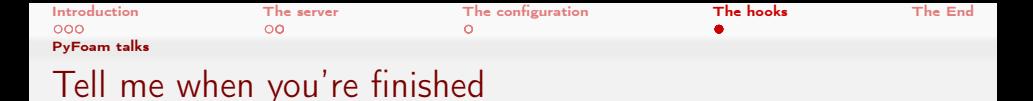

- Sometimes it would be nice to get a notification when your run has finished
- For this pyFoamRunner.py executes Hooks
	- **Little python-programs** 
		- Anything is possible
- $\blacksquare$  It is easy to write your own hooks
- There are already predefined hooks that come with PyFoam
	- Sending mail
	- Contacting a webservice
		- With that you can leverage notification apps like PushOver or PushBullet to get notifications to your phone
	- Adding entries to a SQLite database
- To enable hooks you've just got to modify your configuration

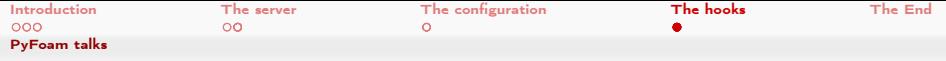

# How to specify a hook

- **PyFoam has hardcoded example configuration for its hooks**
- **Adapt and put into a cfg-file in your configuration directory**
- **The section name identifies the hook** 
	- Start with postRunHook\_ for hooks to run when the simulation ended
		- preRunHook\_ when it starts
	- After that use a unique name
- **There are some required entries**

enabled if this is not True the hook won't run module which type of hook is this minRuntime minimum time (in seconds) that the simulation should last before this hook is used (optional. Default: 0) stopOnError should execution stop if there is an error (optional. Default: False. If there is a problem with the hook the run is not affected)

[O](#page-30-0)[t](#page-36-0)[h](#page-37-0)[er](#page-28-0)[p](#page-36-0)[ar](#page-37-0)[a](#page-0-0)[met](#page-40-0)ers depend on the module  $\left\{ \begin{array}{ccc} 1 & 0 & 0 \\ 0 & 1 & 0 \end{array} \right.$  $QQ$ 

Bernhard F.W. Gschaider (HFD) [Talking to PyFoam](#page-0-0) Graz, 2017-07-06 33 / 41

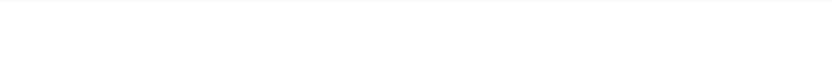

#### Example for a notification

Content of ~/.pyFoam/pyfoamrc.d/pushover.cfg

```
[ postRunHook_SendToPushover ]
enabled : True
header_content - type : application /x - www - form - urlencoded
host : api . pushover . net :443
method : POST
minruntime : 600
module : SendToWebservice
param_message : Case |- casefullname -| ended after |- wallTime -| s
Last timestep: t=1-time-1
Machine: I-hostname-I
Full command: l-commandLine-lparam_title: \langle!--(if OK)-->Finished \langle!--(else)-->Failed \langle!--(end)-->: |-casename -| (|-solver \langlebrk>
       <cont> -1)
param_token : thisIsSecret
param_user : thisAsWell
templates: title message
url: /1/messages
usessl : True
```
This sends me a message every time a simulation that ran longer than 5 minutes ends

```
イロト イ何 ト イヨ ト イヨ トー
                    G.
                       200
```
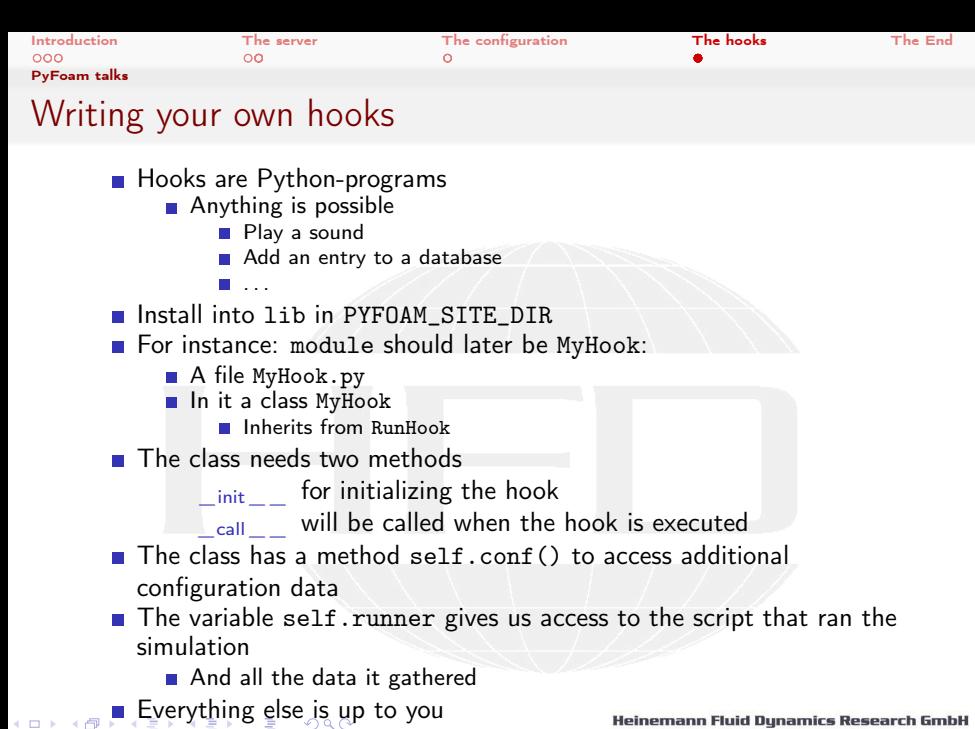

Bernhard F.W. Gschaider (HFD) [Talking to PyFoam](#page-0-0) Graz, 2017-07-06 35 / 41

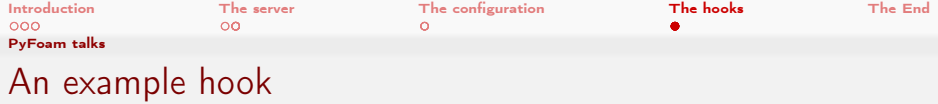

This hook prints that data PyFoam has gathered and prints a customized message

```
Content of $(PYFOAM_SITE_DIR)/lib/EchoHook.py
```

```
from __future__ import print_function
from pprint import pformat
from PyFoam . Infrastructure . RunHook import RunHook
from PyFoam. Basics. TemplateFile import TemplateFile
from PyFoam. ThirdParty. pyratemp import TemplateRenderError
class EchoHook ( RunHook ):
    def __init__(self, runner, name):
        RunHook . __init__ ( self , runner , name )
        print (" Created ", runner , name )
        self . message = self . conf () . get (" message ")
    def __call__ ( self ):
        print (" Data :", pformat ( self . runner . getData () ))
        template = TemplateFile ( content = self . message ,
                                  expressionDelimiter ="| -",
                                  encoding =" ascii ")
        print (template.getString (self.runner.getData()))
```
イロト イ母 ト イヨ ト イヨ トー  $200$ 

<span id="page-36-0"></span>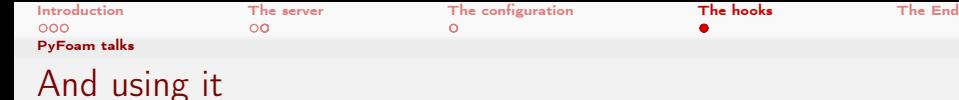

#### Content of \$(PYFOAM\_SITE\_DIR)/etc/pyfoamrc.d/helloHook.cfg

[preRunHook\_hello] enabled : True module : EchoHook message : Starting up stopOnError : True

[postRunHook\_hello] enabled : True module : EchoHook message : Did |- stepNr -| steps in |- casefullname -| minRunTime : 10

Data from the runner is injected into the template string

イロト イ押 ト イヨ ト イヨ ト э  $200$ 

<span id="page-37-0"></span>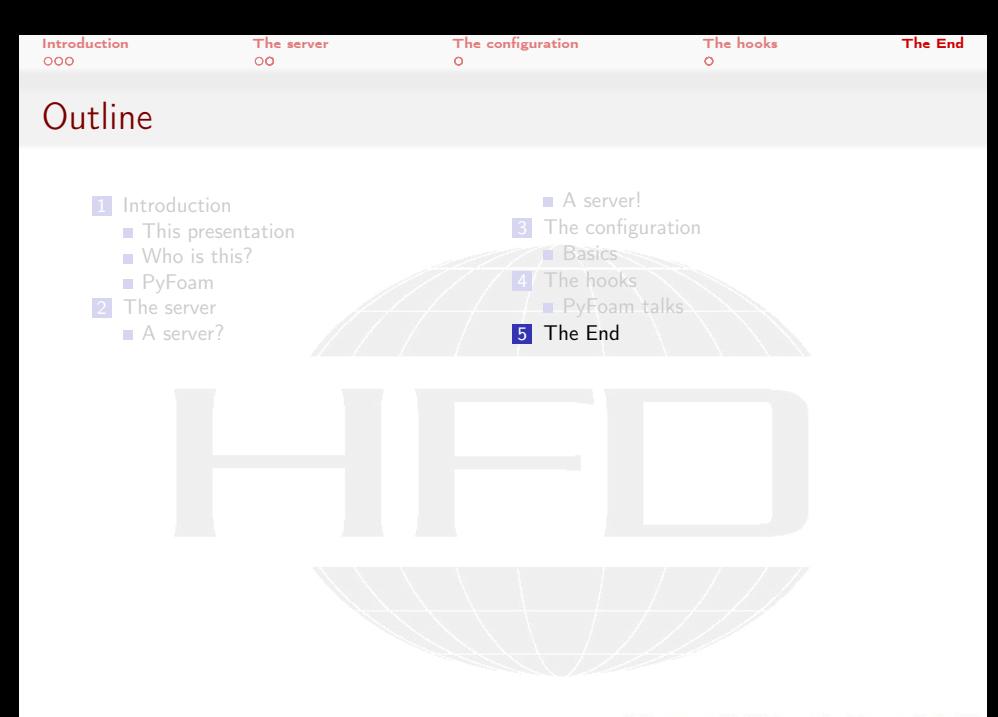

メロメ メ御き メミメ メミメー  $299$ 活

Heinemann Fluid Dynamics Research GmbH

Bernhard F.W. Gschaider (HFD) [Talking to PyFoam](#page-0-0) Graz, 2017-07-06 38 / 41

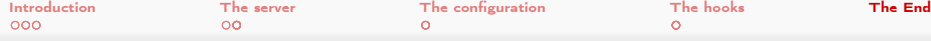

## How to get this

- PyFoam can be easily installed
	- For everybody

sudo pip install PyFoam

**Just for you** 

pip install --user PyFoam

Some features require additional libraries

- Check with pyFoamVersion.py
- $\blacksquare$  Install with pip

sudo pip install zeroconf

■ The version that does ZeroConf is not yet released

[B](#page-37-0)[ut](#page-40-0) [wil](#page-0-0)[l be](#page-40-0) before the weekend **母 > (ヨ >** 

Bernhard F.W. Gschaider (HFD) [Talking to PyFoam](#page-0-0) Graz, 2017-07-06 39 / 41

4 0 8 4

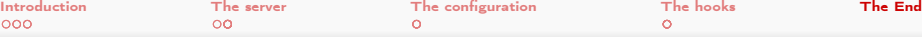

# Workshop in Exeter

And at last:

- 12th OpenFOAM-workshop in Exeter
	- 24.-26. July
	- It is in Europe. Sort of
	- Booking possible until the 9th of July
	- **Program at**

<http://openfoamworkshop.org/index.php/at-a-glance/>

- **More than 100 presentations**
- **More than 20 modules on Training day**
- Totally new: 3 minute Splash presentations

Are you registered ?

<span id="page-40-0"></span>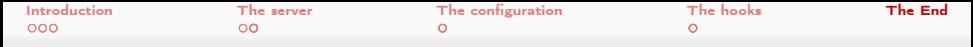

### License of this presentation

This document is licensed under the Creative Commons Attribution-ShareAlike 3.0 Unported License (for the full text of the license see

<http://creativecommons.org/licenses/by-sa/3.0/legalcode>). As long as the terms of the license are met any use of this document is fine (commercial use is explicitly encouraged).

Authors of this document are:

 $\Omega$ 

Bernhard F.W. Gschaider original author and responsible for the strange English grammar. Contact him for a copy of the sources if you want to extend/improve/use this presentation

イロト イ押ト イヨト イヨト